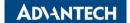

## PCM-26D2CA-CE

# 2-Ports Isolated CANBus mPCIe, CANOpen, DB9 Startup Manual

#### **Packing List**

Before installation, please ensure that the following items have been included in your shipment:

- 1. mPCle(USB signal) card with CAN controller x 1
- 2. DB9 I/O plate x 2 with iDoor bracket x 1
- 3. Wafer-to-DB9 cable x 2
- Startup manual x 1
- 5. Warranty card x 1

If any of the above items are missing or damaged, contact your distributor or sales representative immediately.

#### **PIN Assignment**

The following tables and figures show the pin assignments of the connector on the bracket to the modular card. If you see two ports or above, it will use the same pin-definition as this one.

| PIN | CAN Port |  |
|-----|----------|--|
| 1   | -        |  |
| 2   | CAN_L    |  |
| 3   | GND      |  |
| 4   | -        |  |
| 5   | -        |  |
| 6   | -        |  |
| 7   | CAN_H    |  |
| 8   | -        |  |
| 9   | -        |  |
|     |          |  |

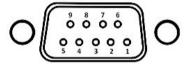

#### Installation

PCM module with iDoor technology supports the following Advantech platforms:

- Automation computers UNO series
- Panel PC TPC series
- Modular IPC MIC series

See the following page for installation in TPC embedded panel computers and UNO embedded computers.

For more information on this and other Advantech products, please visit our website at:

http://www.advantech.com http://www.advantech.com/eAutomation

For technical support services, please visit our support website at:

http://www.advantech.com.tw/eservice

This manual is for the PCM-26D2CA-CE.

Part No.

Edition 1 June 2023

## **Jumper Settings**

You can set the terminator resistor by jumper setting if necessary to match impedance.

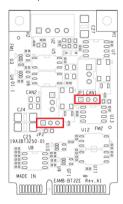

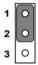

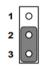

Open Mode

Close Mode

| PIN# of JP1/ JP2  | Status     | Value of Terminator<br>Resistor |
|-------------------|------------|---------------------------------|
| PIN 1-2           | Open Mode  |                                 |
| PIN 2-3 (Default) | Close Mode | 120 Ohms                        |

The support documentation can be accessed from https://www.advantech.com/support.

## **Embedded Panel Computer Installation**

1. Remove the screws from the back plate and lift it off.

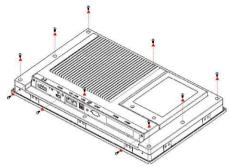

2. Remove the screws from the blanking plate.

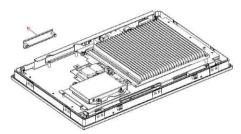

3. Insert the PCM Module through the open slot.

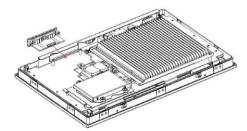

Secure the PCM Module with the screws you removed from the blanking plate.

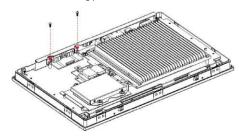

## **Embedded Computer Installation**

 Remove the screws from the base plate and lift it to remove it.

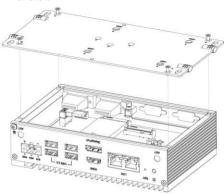

2. Insert the mPCle card and secure with the screws.

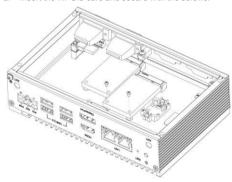

3. Remove the screws to remove the blanking plate.

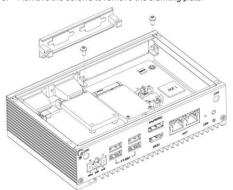

## **Embedded Computer Installation**

 Insert the PCM Module through the blanking plate hole and secure with screws. Attach the PCM Module to the mPCle card with the Wafer-to-DB9 cable.

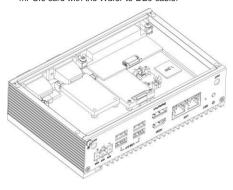

#### Wire Cable Installation

Please follow the direction as shown in the picture.

The corresponded port was marked A/B on motherboard for cable plug-in direction.

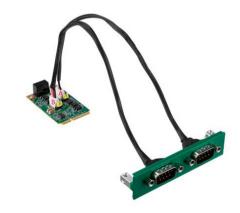